## **Split View(2画面表示)のやり方**

① アプリを1つ開きます。

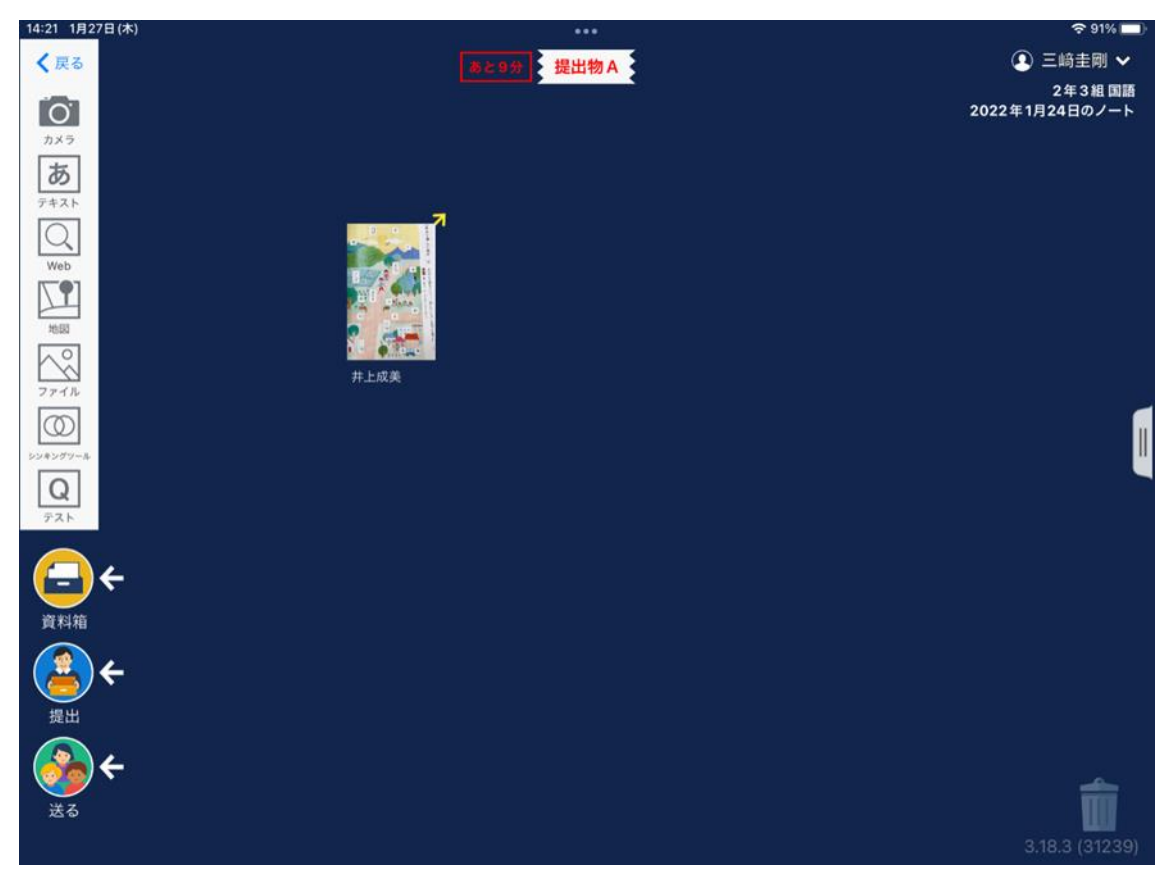

② 上の3つの点をタップします。

(3つの点がない場合は、端末[のアップデートを](https://www.city.funabashi.lg.jp/gakkou/0001/wakamatu-e/0003/p100732.html)お願いします。)

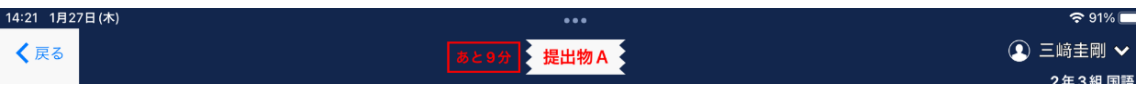

## ③ 真ん中を選択します。

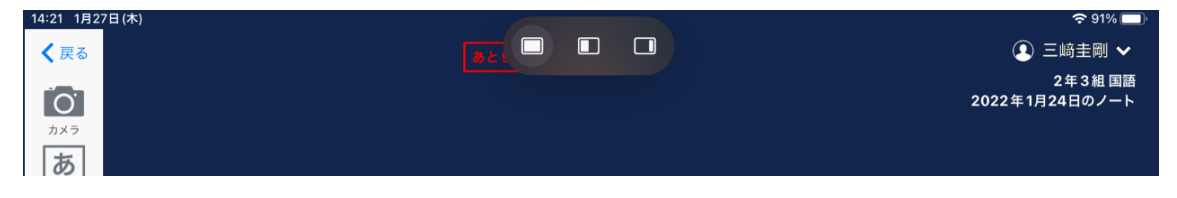

2 つ目のアプリを選んでタップします。

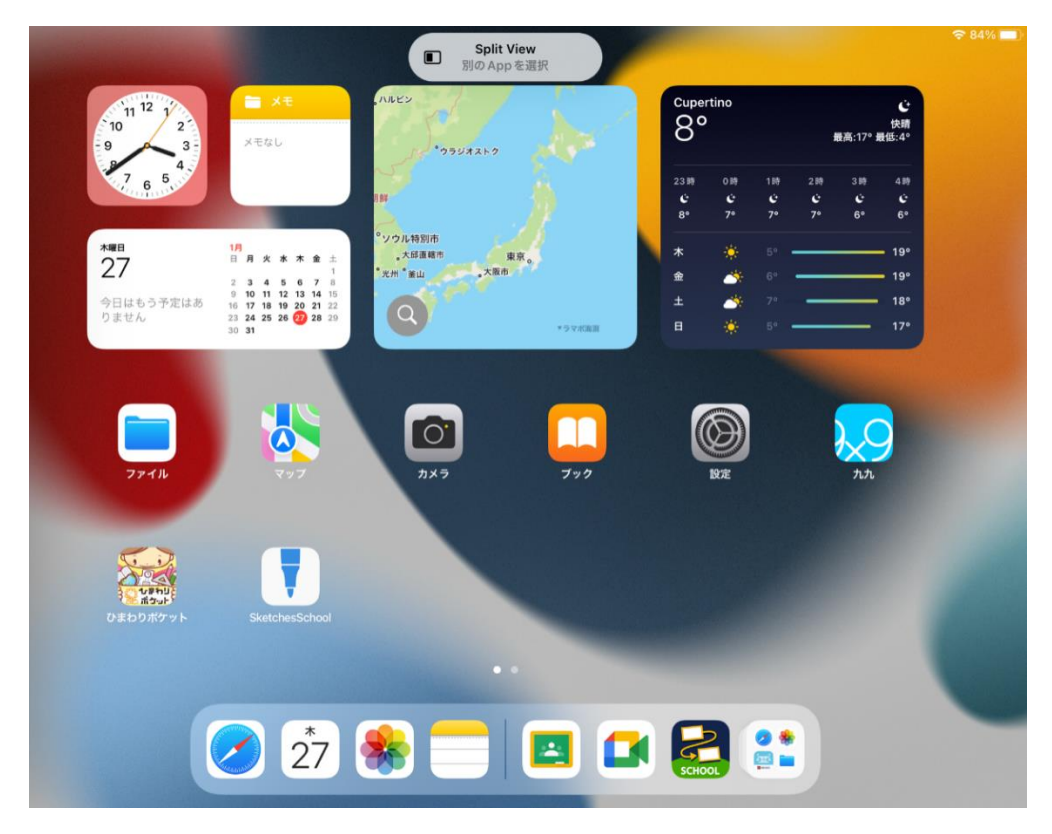

このように2つの画面で開くことができます。

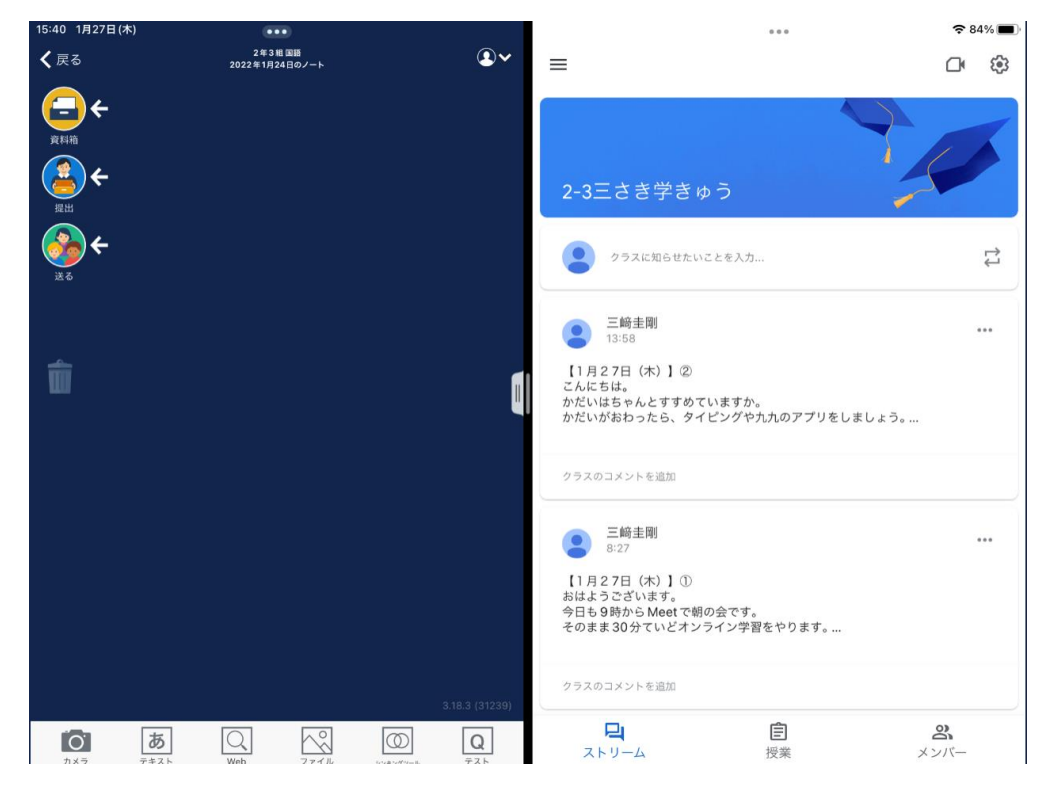